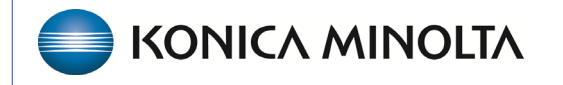

**HEALTHCARE IT** 

## **Exa® PACS/RIS**

# **Workflow Guide**

**Eligibility and Estimation with Imagine**

©2023 Konica Minolta Healthcare Americas, Inc.

500-000629A

## **What is Imagine?**

Imagine Software is an add-on to Exa PACS/RIS that enables you to verify insurance eligibility and estimate out-of-pocket costs during appointment scheduling. This provides patients with upfront price transparency and increases the likelihood of full reimbursement for radiology procedures.

Eligibility and estimation can be done while creating orders, during scheduling, or anytime post scheduling. Eligibility or estimation may need to be repeated if insurance information or study information is subsequently edited.

#### While creating an order or pre-order

1. On the worklist, on the **PACS Actions** menu, select **New Study**.

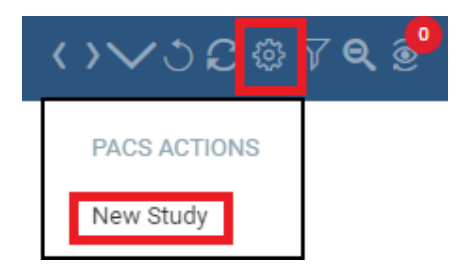

#### **--OR--**

#### **Hamburger Menu** > **Patient** > [search for and open patient chart] > **Studies**

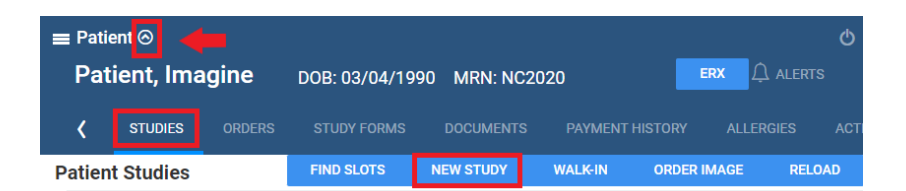

- 2. Enter patient and order information.
- 3. Under **Primary Insurance**, add as much information as is available for best results.

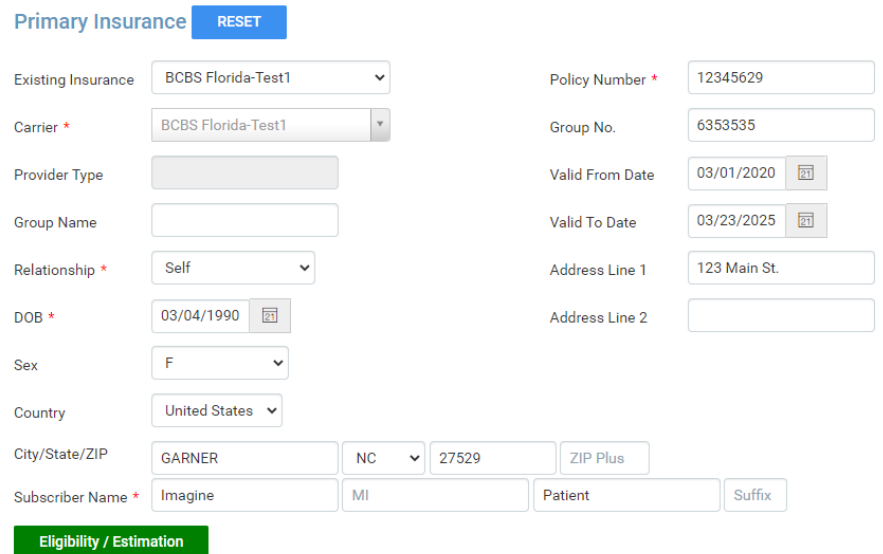

- 3. Select **Eligibility/Estimation**.
- 4. In the Eligibility/Estimation screen, you can select the arrow to review patient information.

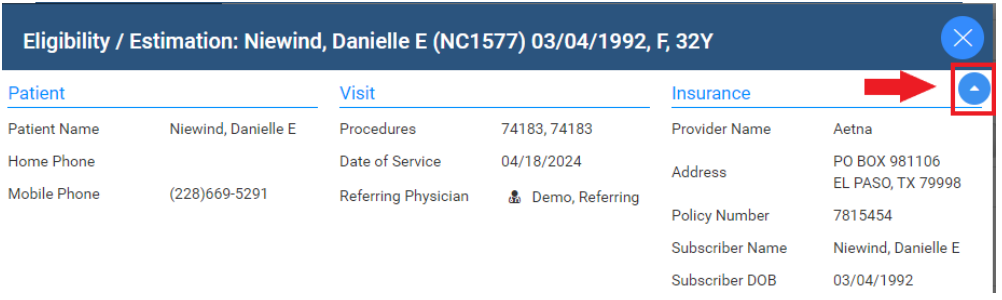

- 5. Select the **Eligibility** tab to display plan details, co-insurance, co-pay, deductible, out-of-pocket expense, and additional insurance information.
- 6. Optional. To print all eligibility information, select **PRINT**.

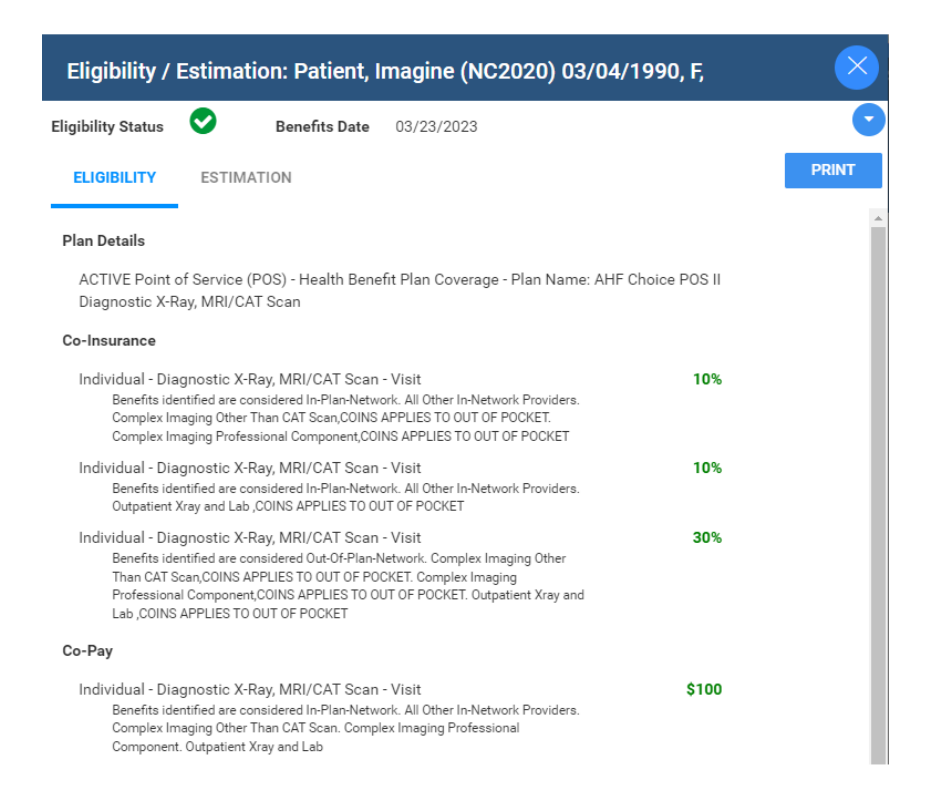

7. Select the **Estimation** tab to display the patient's estimated costs for all studies added to the order.

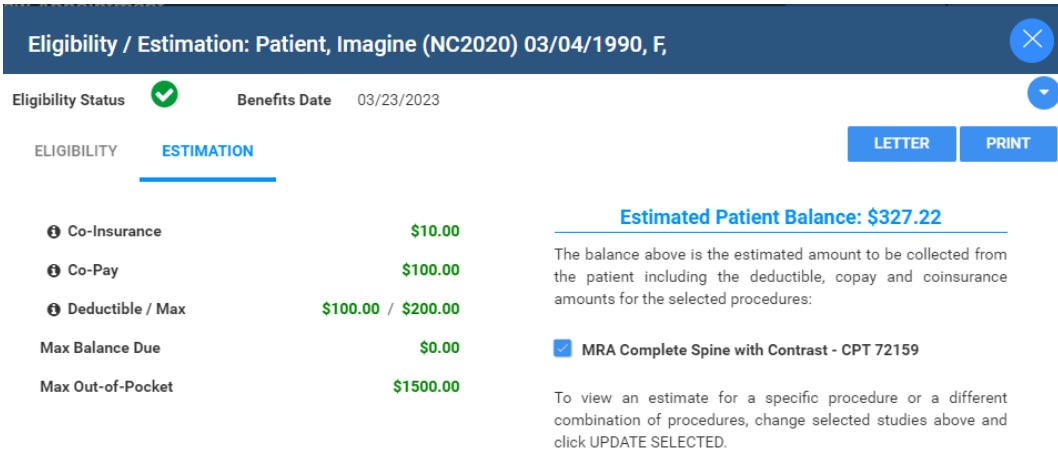

8. Optional. Select **LETTER** to print or email an estimation letter to the patient.

9. After eligibility/estimation have been performed, you can review by selecting the eligibility/estimation button again from the Insurance Profile Area of the patient chart. Below the button, the system will display when the eligibility check was performed.

**Eligibility & Estimation** 

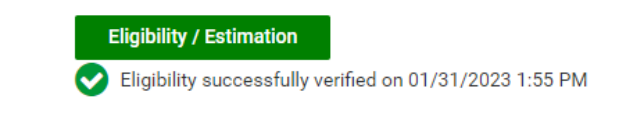

10. The eligibility column on the worklist will change to Verified or Yes. Hovered over it to display when the eligibility check was performed.

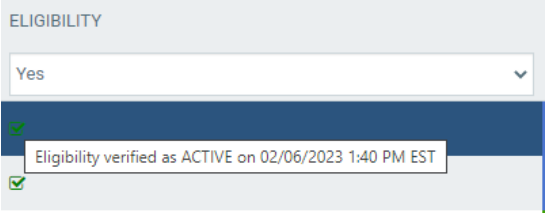

#### During scheduling

Verification of eligibility and estimation of costs can also be performed during scheduling from the schedule book or when using the Find Slots feature. The Eligibility/Estimation button is located on the Create Order screen after the appointment information is selected.

#### During authorization

Verification of eligibility and estimation of costs can be performed on the authorization screen. 1. Select the authorization star on the worklist, or on the patient chart's Insurance Profile tab.

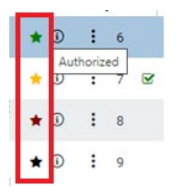

2. On the **Manual Authorization** screen, select the **Eligibility/Estimation**.

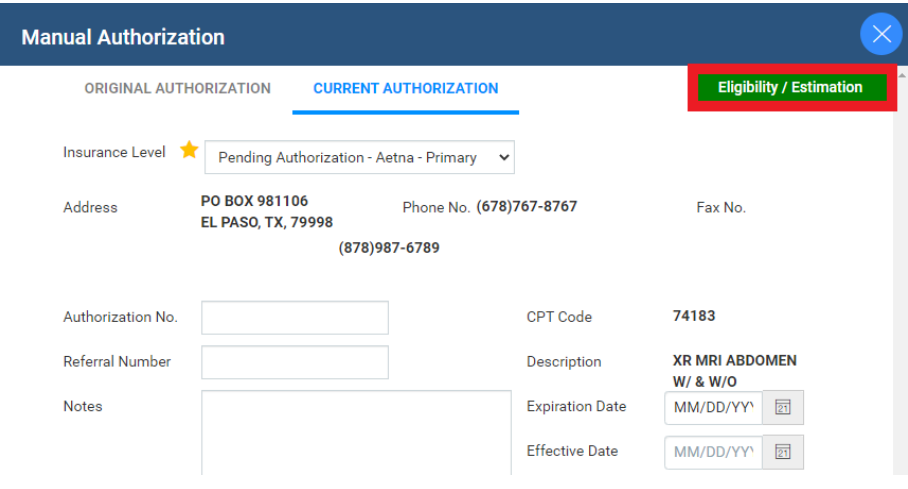

### Post-Scheduling: Appointment Confirmation Screen

Display the appointment confirmation screen:

- Automatically after scheduling a patient by selecting a suite-Open Appointment Confirmation in User Settings.
- Manually from the shortcut menu on the schedule book.

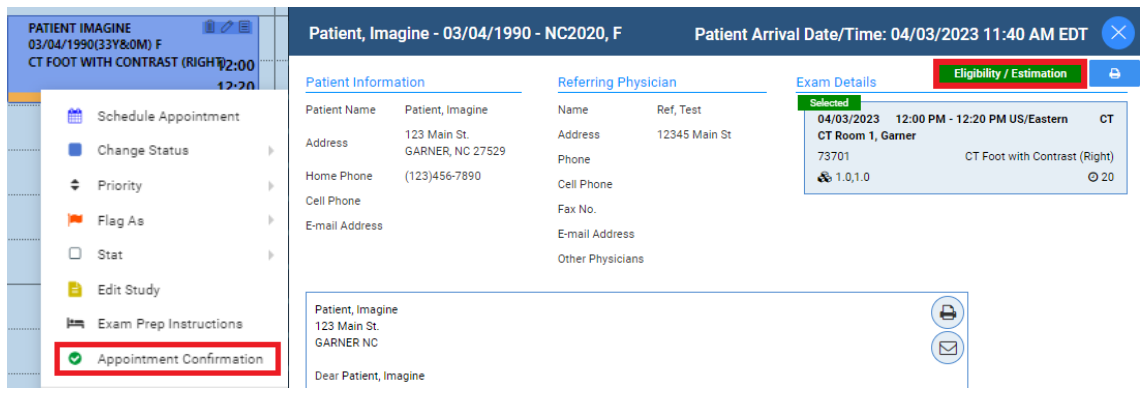

From the worklist (Edit Study screen)

- 1. On the worklist, double-click a study and select **INSURANCE PROFILE**.
- 2. Double-click the primary insurance policy.

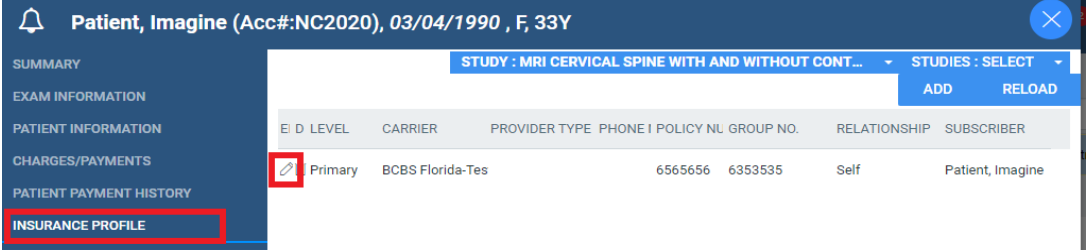

Under the **Insurance Details** section select the **Eligibility/Estimation**.

#### From the patient chart

1. On the **Hamburger Menu**, select **Patient** > [search for patient] > [double-click to open patient chart].

- 2. Select the down arrow.
- 3. Select **INSURANCE PROFILES.**

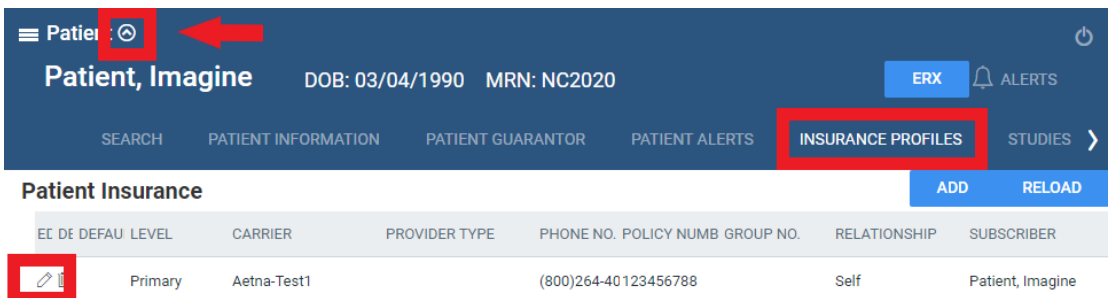

Under the **Insurance Details** section select the **Eligibility/Estimation**.

#### On the Charges/Payments screen

Eligibility/Estimation can be performed on the Charges/Payments screen of the Edit Study screen.

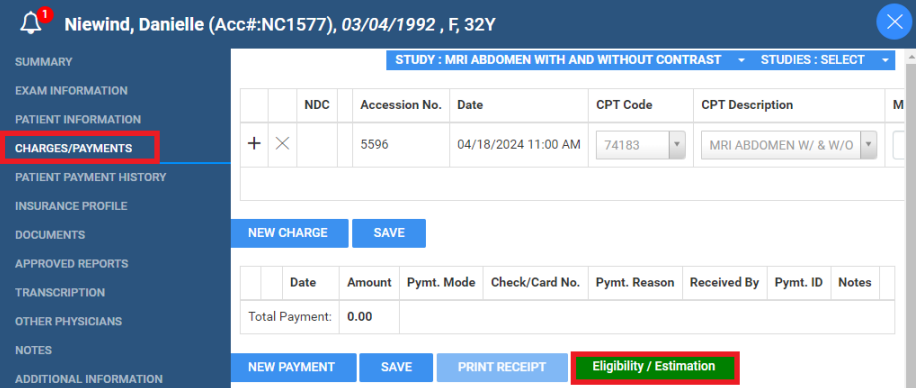

### From Billing (Edit Claims screen)

Eligibility/Estimation can be performed on the Edit Claims screen withing the Billing module. Studies > Select Claim > Claims Creation and Claims > Edit Claims screen

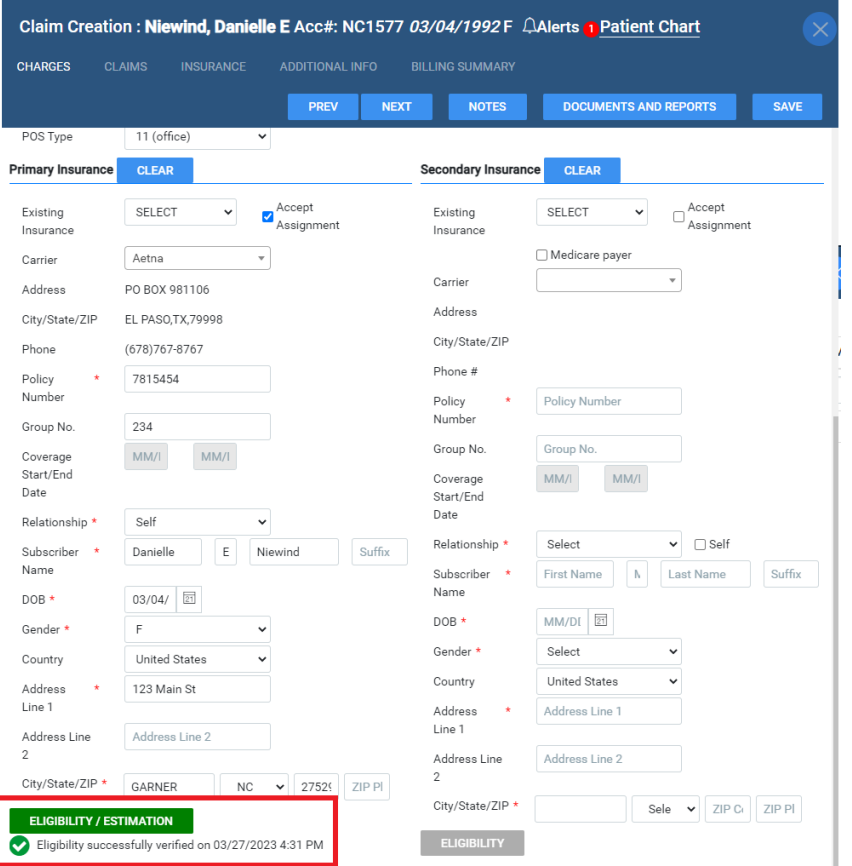

### Re-estimating and reverifying eligibility

After eligibility and estimation, if the system detects changes to CPT code, insurance carrier, or policy number, you are prompted to re-estimate.

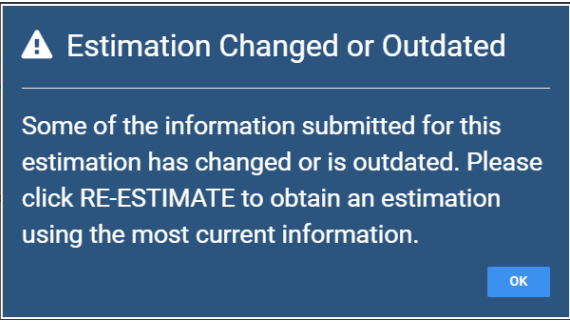

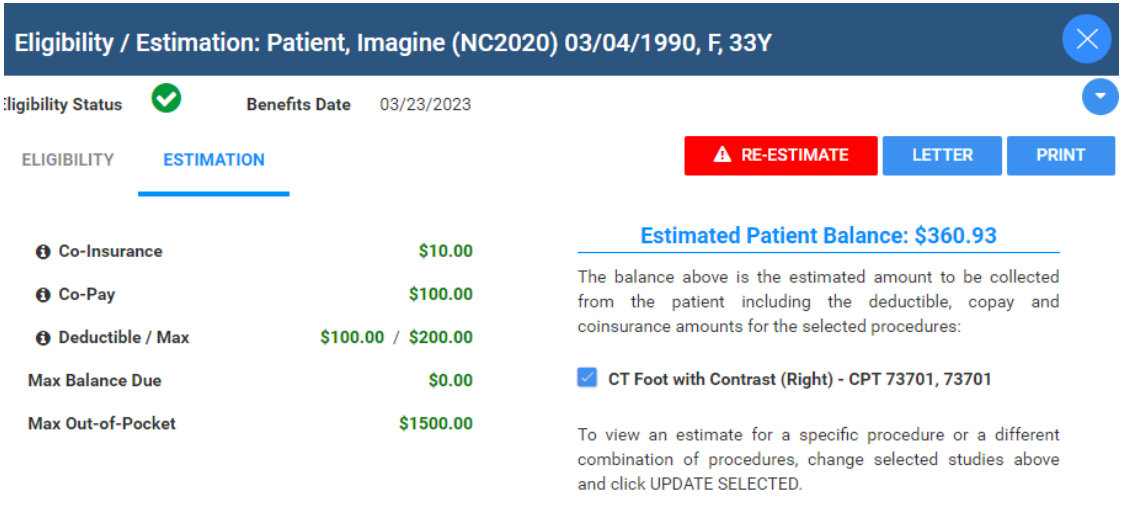

#### Same-day multi-appointment studies

You can verify eligibility and estimate multiple appointments together so that patients can better understand the financial impact.

- 1. Schedule and order studies, as normal.
- 2. Perform eligibility/estimation.
- 3. Open the Estimation page, and select or clear studies to view the resultant charges.

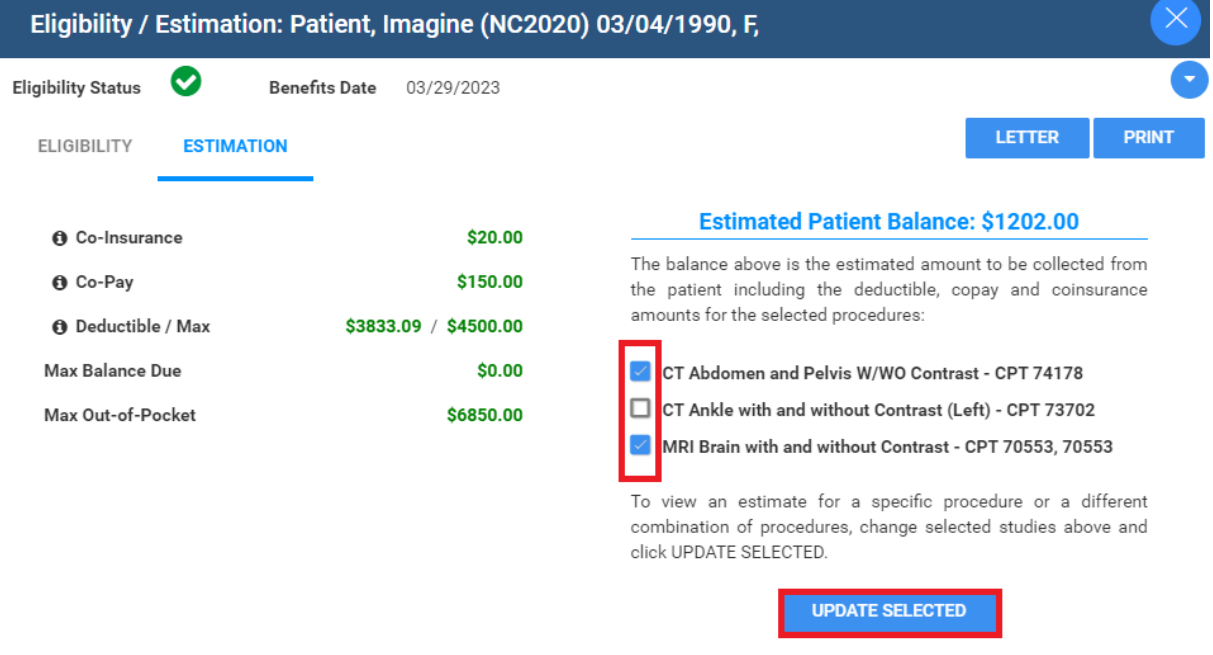